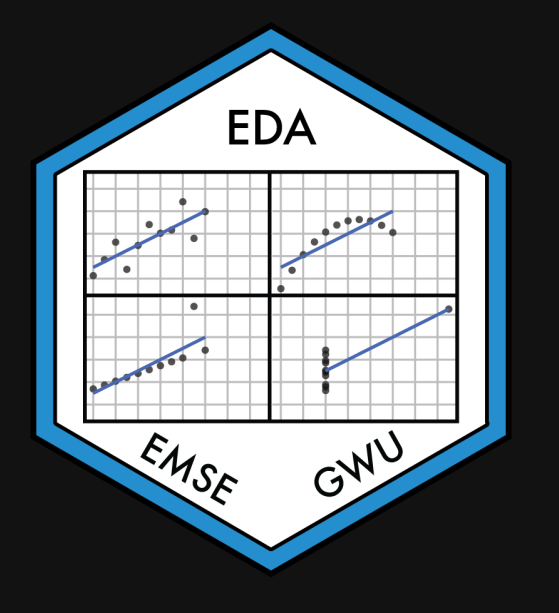

EMSE 4575: Exploratory Data Analysis

**2** John Paul Helveston

**苗 April 07, 2021** 

- 1. Interactive charts
- 2. Interactive tables
- Intermission
- 3. Interactive maps

- 1. Interactive charts
- 2. Interactive tables
- Intermission
- 3. Interactive maps

#### [Plotly](https://plotly.com/graphing-libraries/) uses JavaScript to create interactive charts

But you don't have to know JavaScript to use it!

#### Turn any ggplot into an interactive chart with ggplotly()

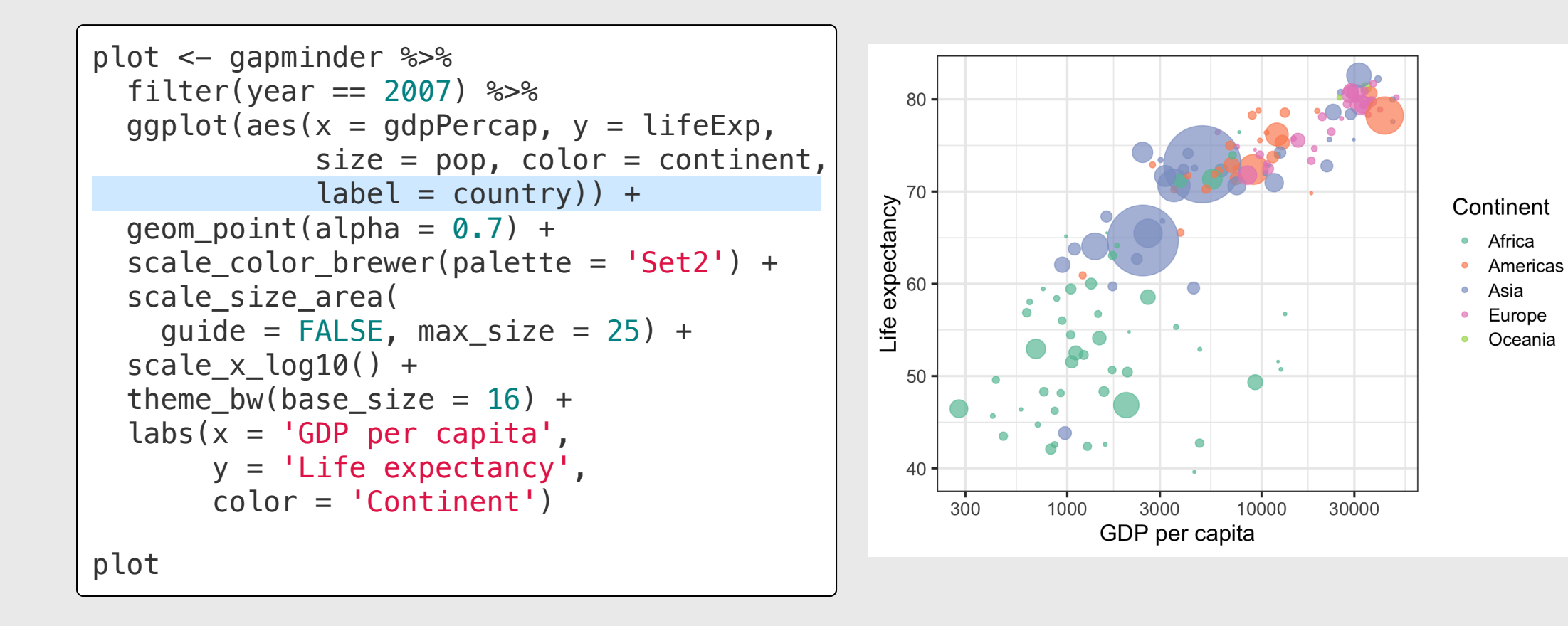

#### Turn any ggplot into an interactive chart with ggplotly()

ggplotly(plot)

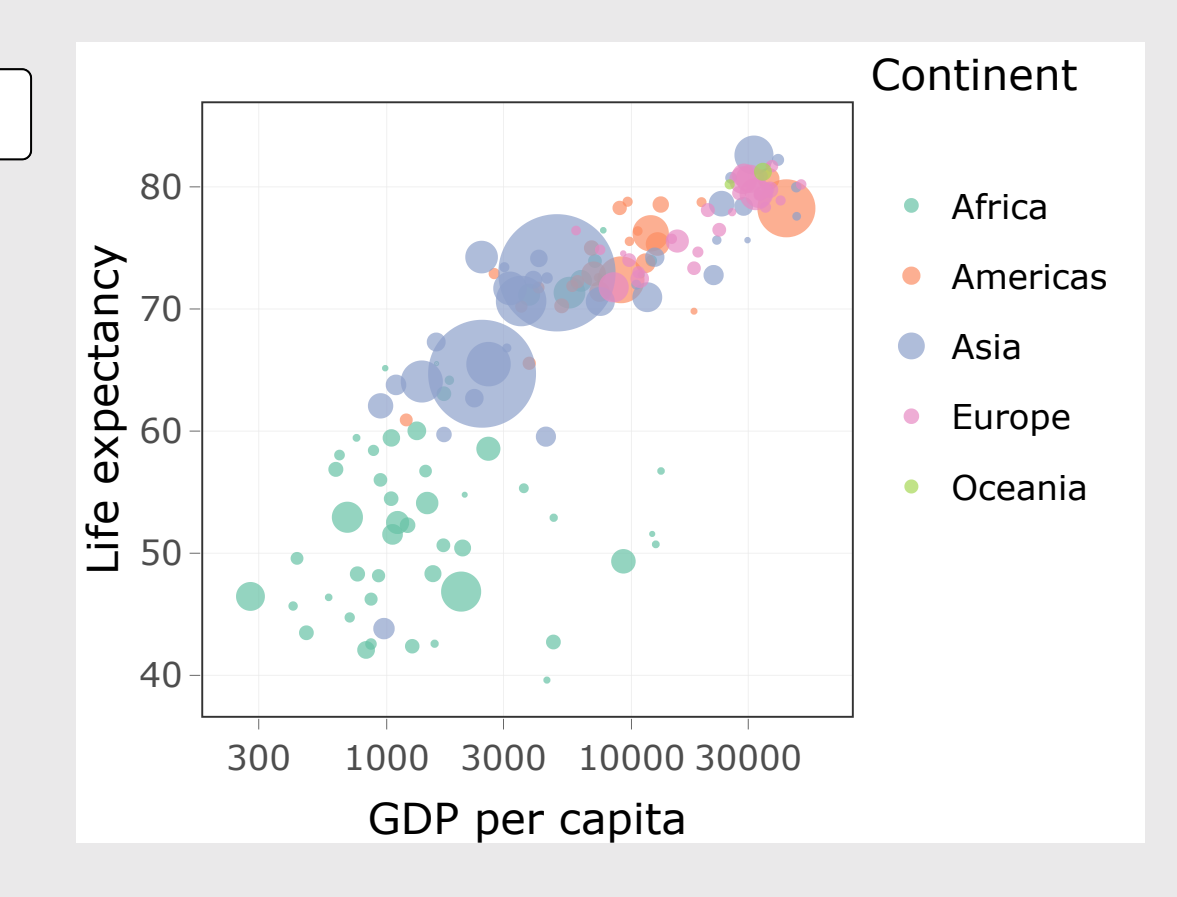

#### Modify the data shown with tooltip argument

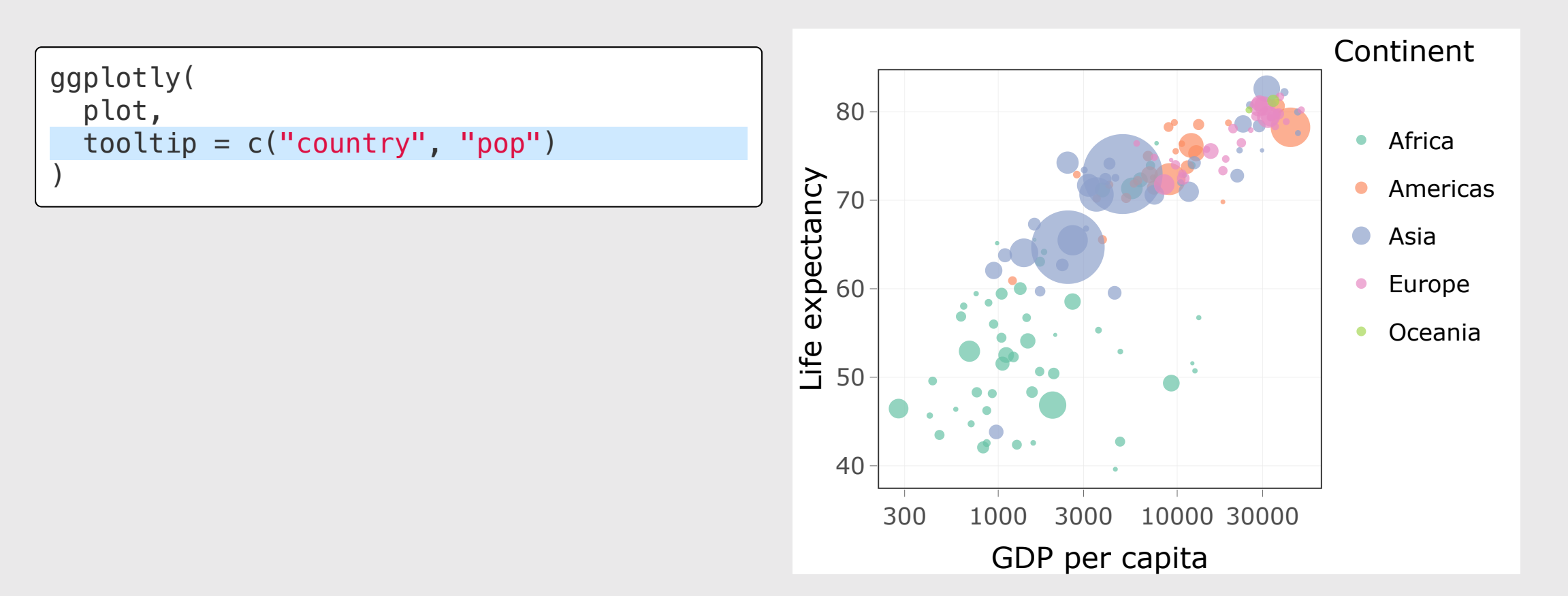

#### Modify other features by piping on plotly [functions](https://plotly.com/r/plotly-fundamentals/)

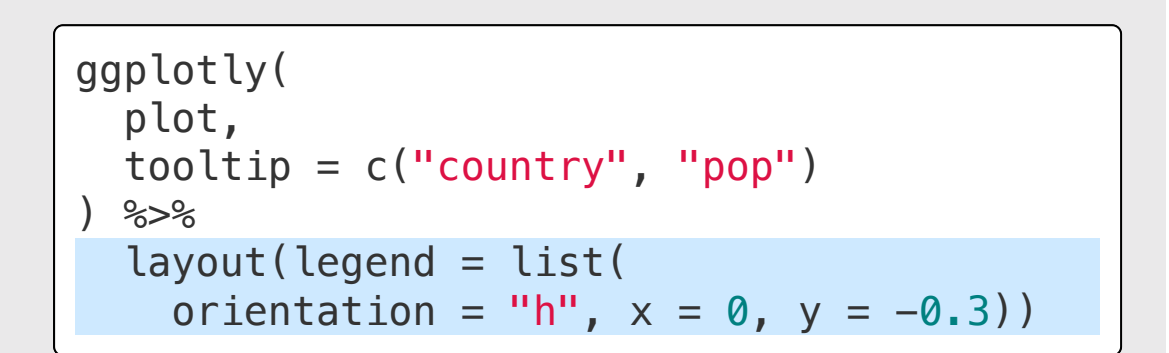

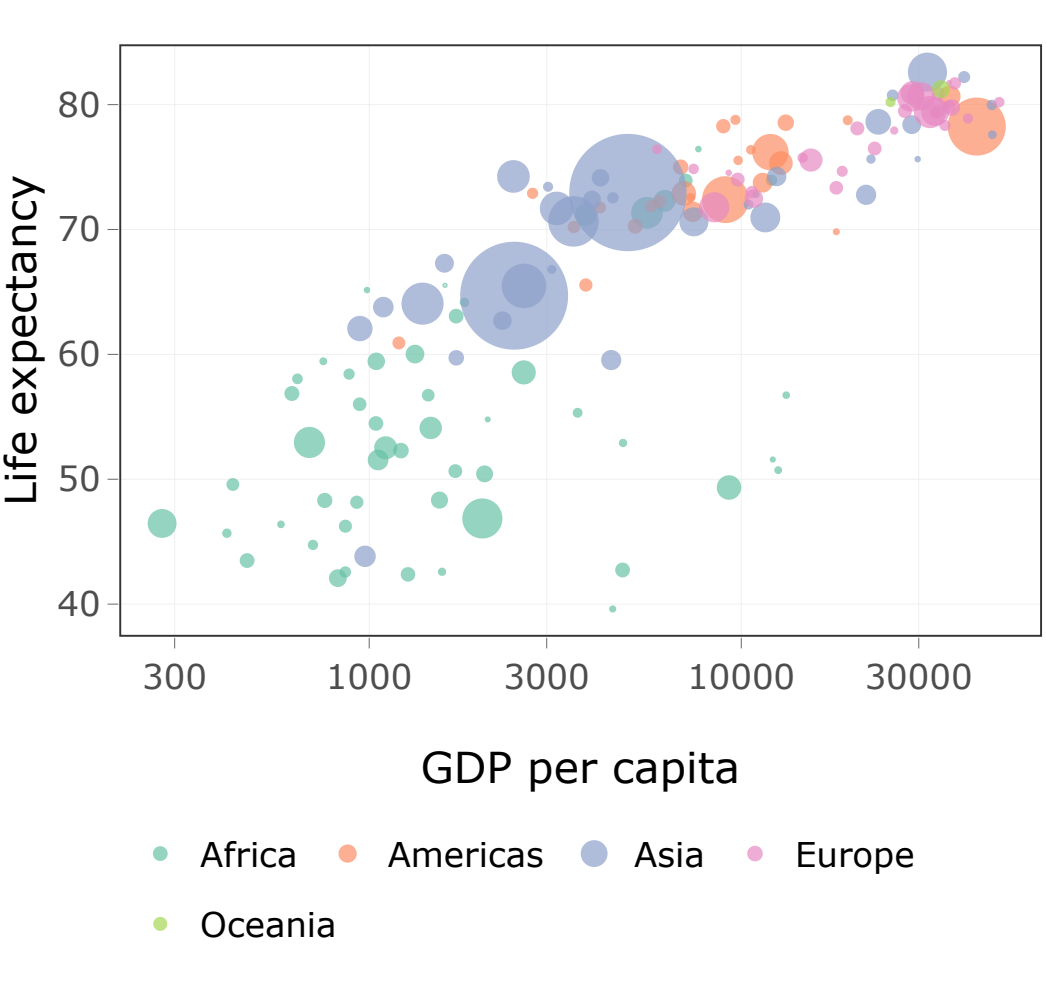

#### Reference guide: <https://plotly.com/ggplot2/>

### Make interactive charts with plot ly()

(More examples here: <https://plotly.com/r/>)

```
plot ly(
  data = gapminder \gg filter(year == 2007),
   type = 'scatter',
  x = \simgdpPercap,
  y = \sqrt{1} \text{feExp},
  size = \sim pop,color = \n<sub>continent</sub>,
  text = \simcountry,
  mode = "markers",sizes = c(10, 1000),
  marker = list(opacity = 0.5),
  hoverinfo = "text"
  ) %>%
  layout(xaxis = list(type = "log")
```
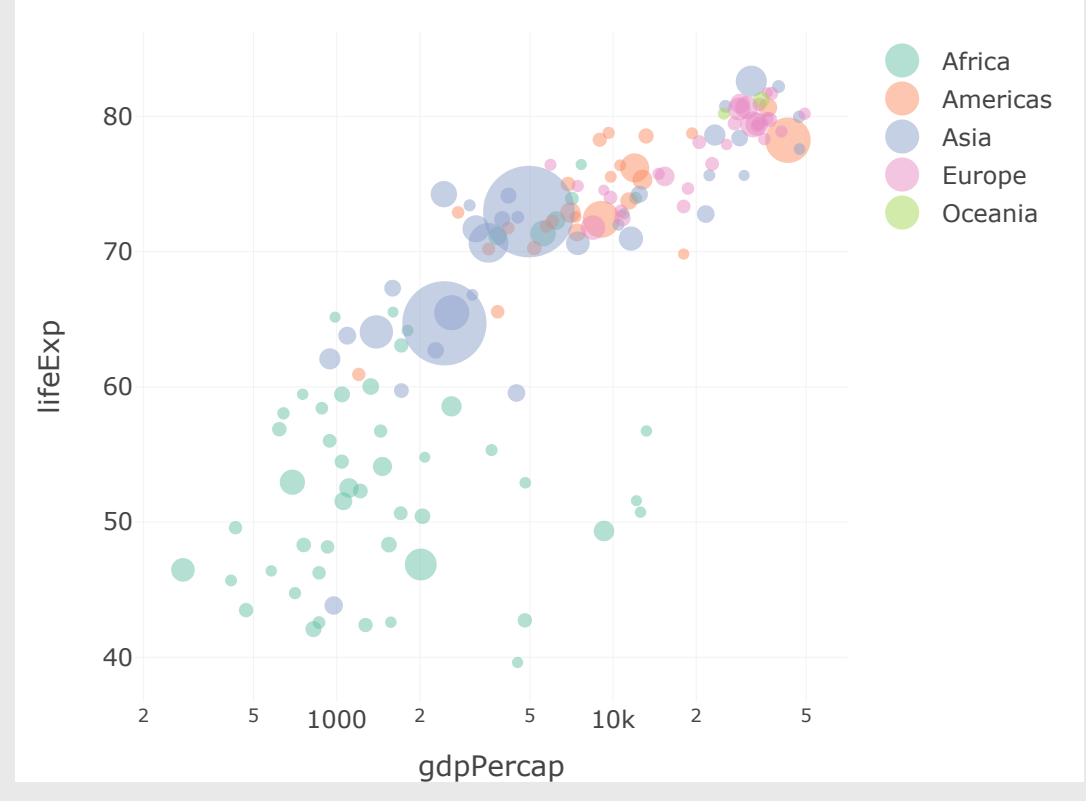

## Animation is relatively easy with  $plot_{IV}($ )

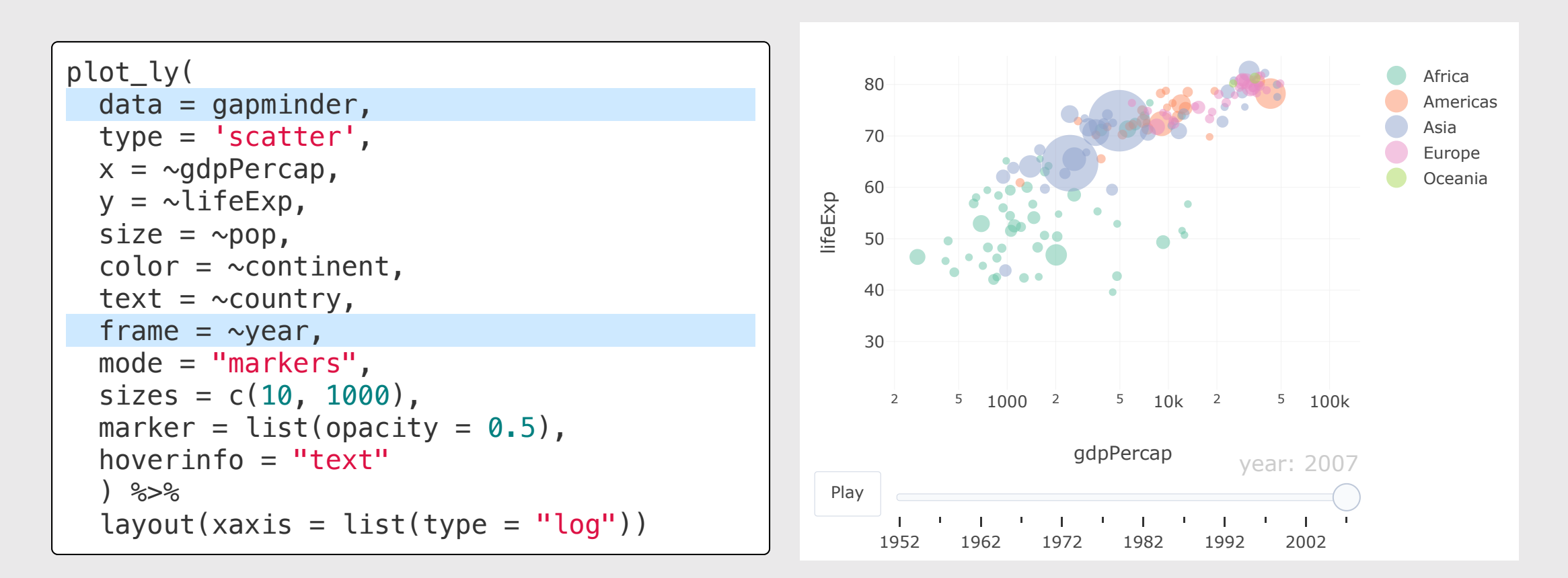

#### Save as html page

```
htmlwidgets::saveWidget(
   ggplotly(plot),
   file = here::here('figs', 'gapminder.html')
\left( \right)
```
#### Insert using iframe

```
htmltools::tags$iframe(
 src = here::here('figs', 'gapminder.html'),
 width = "100\%",height = "400",scrolling = "no",seamless = "seamless",
  frameBorder = "0"\left( \right)
```
#### One more option: <https://g2r.opifex.org/index.html>

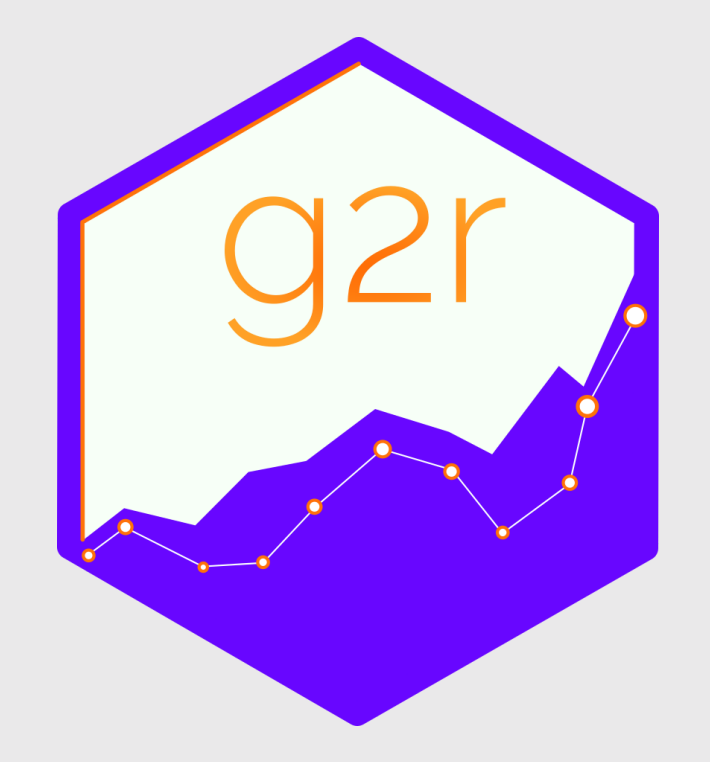

#### Your Turn: Interactive Charts

1. Open your reflection from this past week 2. Take turns sharing your interactive chart

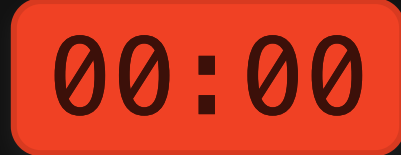

- 1. Interactive charts
- 2. Interactive tables
- Intermission
- 3. Interactive maps

# Make pretty static tables with kable()

#### **library**(knitr)

gapminder %>% kable()

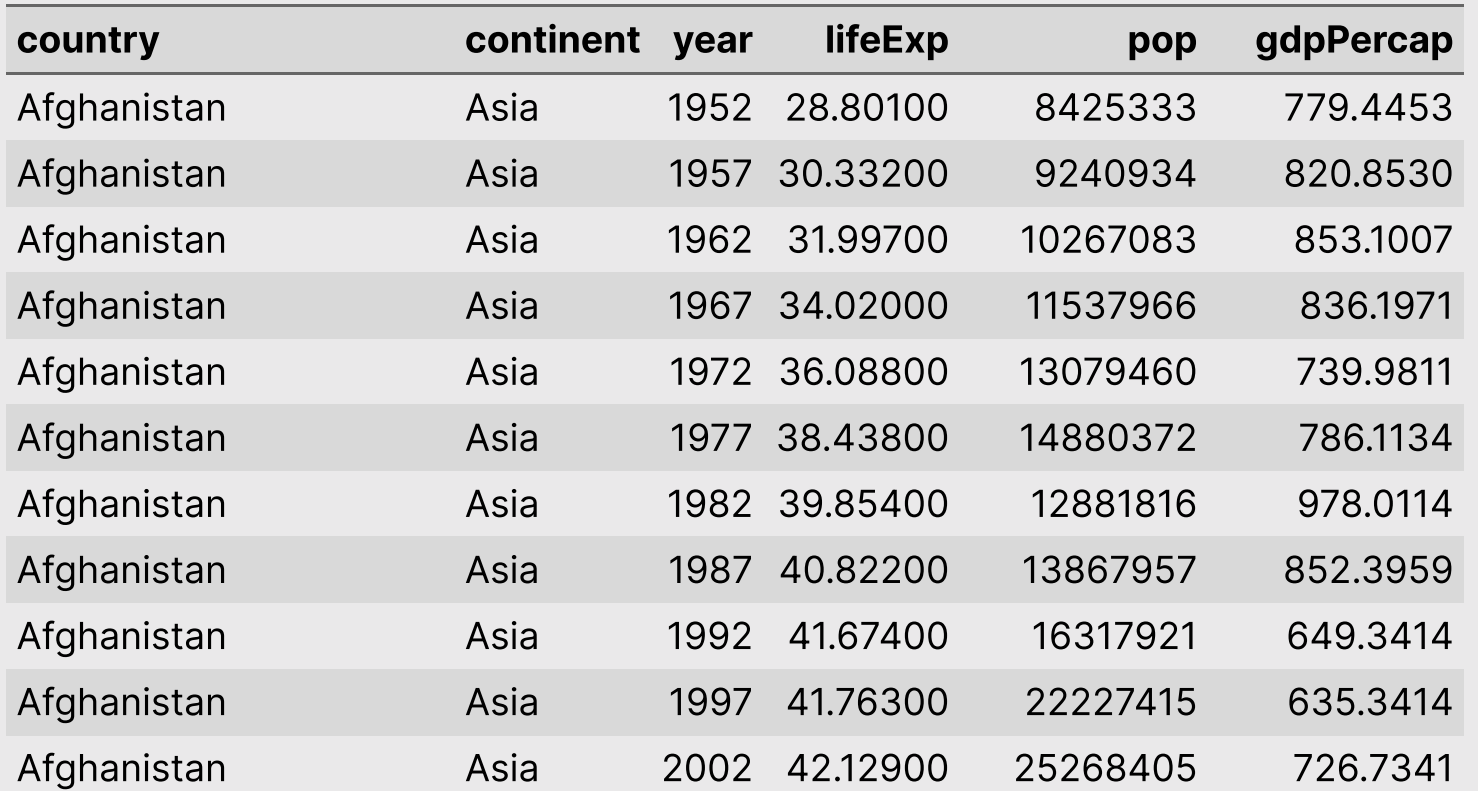

16 / 54

## Behind the scenes:

kable() generates the code to make a pretty table

gapminder %>%  $kable(format = "pipe")$ 

|country |continent | year| lifeExp| pop| gdpPercap| |:------------------------||||| |Afghanistan |Asia | 1952| 28.80100| 8425333| 779.4453| |Afghanistan |Asia | 1957| 30.33200| 9240934| 820.8530| |Afghanistan |Asia | 1962| 31.99700| 10267083| 853.1007| |Afghanistan |Asia | 1967| 34.02000| 11537966| 836.1971| |Afghanistan |Asia | 1972| 36.08800| 13079460| 739.9811| |Afghanistan |Asia | 1977| 38.43800| 14880372| 786.1134| |Afghanistan |Asia | 1982| 39.85400| 12881816| 978.0114| |Afghanistan |Asia | 1987| 40.82200| 13867957| 852.3959| |Afghanistan |Asia | 1992| 41.67400| 16317921| 649.3414| |Afghanistan |Asia | 1997| 41.76300| 22227415| 635.3414| |Afghanistan |Asia | 2002| 42.12900| 25268405| 726.7341| |Afghanistan |Asia | 2007| 43.82800| 31889923| 974.5803| |Albania |Europe | 1952| 55.23000| 1282697| 1601.0561| |Albania |Europe | 1957| 17 / 54

## Behind the scenes:

#### kable() generates the code to make a pretty table

```
gapminder %>%
 kable(format = "html")#> <table>
#> <thead>
#  < t  r#> <th style="text-align:left;"> country </th>
#> <th style="text-align:left;"> continent </th>
#> <th style="text-align:right;"> year </th>
#> <th style="text-align:right;"> lifeExp </th>
#> <th style="text-align:right;"> pop </th>
#> <th style="text-align:right;"> gdpPercap </th>
# </tr>
#> </thead>
#> <tbody>
#  < t  r#> <td style="text-align:left;"> Afghanistan </td>
#> <td style="text-align:left;"> Asia </td> 18 / 54
```
# Make *interactive* tables with: DT::datatable()

#### Make *interactive* tables with datatable()

#### **library**(DT)

gapminder %>% datatable()

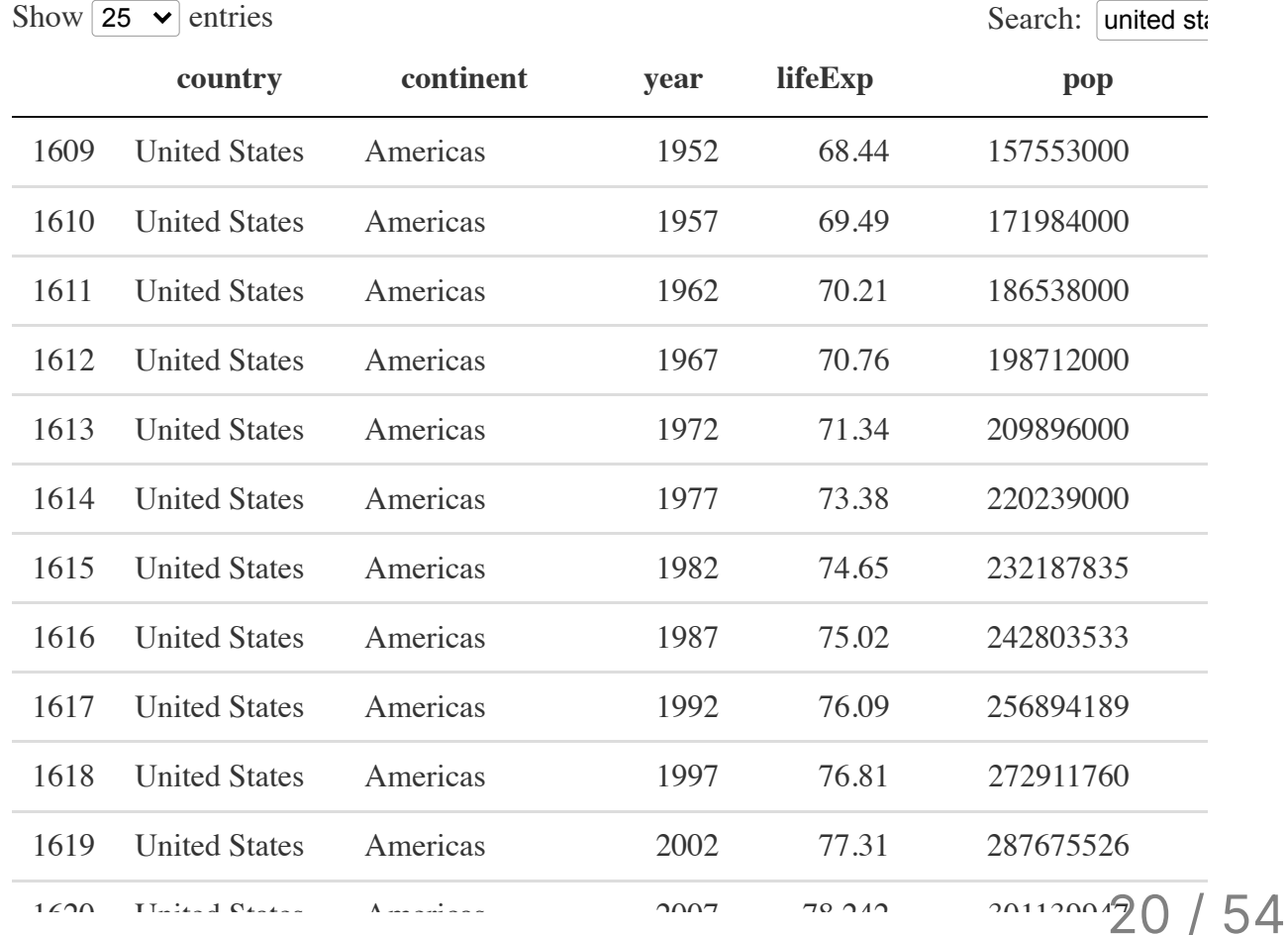

#### Make *interactive* tables with datatable()

```
gapminder %>%
   datatable(
       options = list(
         pageLength = 5,lengthMenu = c(5, 10, 15, 20)\left( \begin{array}{c} \end{array} \right)
```
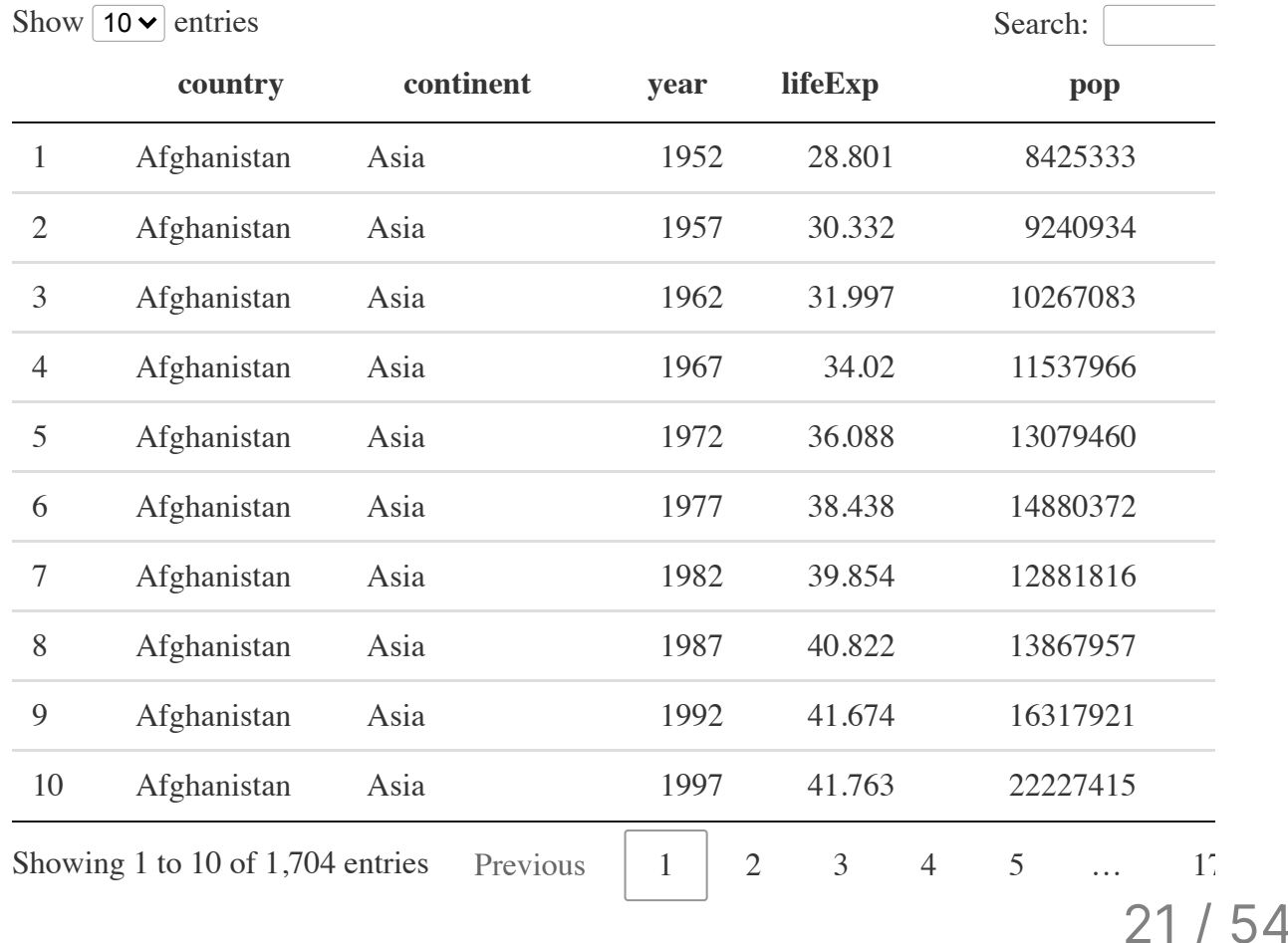

### Modify features by piping on [functions](https://rstudio.github.io/DT/functions.html)

```
gapminder %>%
   datatable() %>%
   formatCurrency('gdpPercap') %>%
   formatStyle(
     'country',
    color = 'red', backgroundColor = 'black',
    fontWeight = 'bold')
```
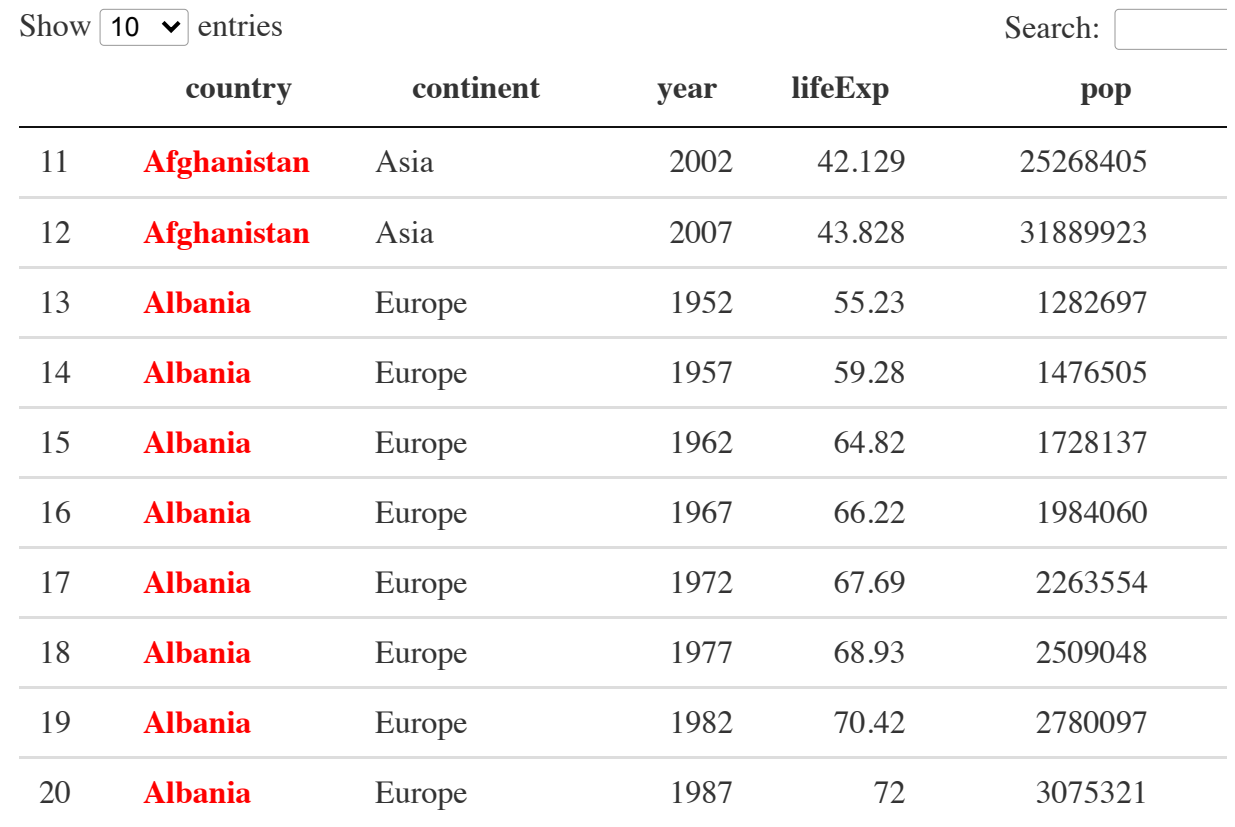

Showing 11 to 20 of 1,704 entries

Previous 1 1 2 1 2 4 5 2 2 1 5 4

### Modify features by piping on [functions](https://rstudio.github.io/DT/functions.html)

 $line$ er % $\gg$ tatable() %>% rmatCurrency('gdpPercap') %>% rmatStyle( 'country',  $color = 'red',$ backgroundColor = 'black',  $frontWeight = 'bold')$  %>% rmatStyle( 'lifeExp', background = styleColorBar( gapminder\$lifeExp, 'dodgerblue'),  $backgroundSize = '100\% 90\%$  $backgroundRepeat = 'no-repeat',$ backgroundPosition = 'center')

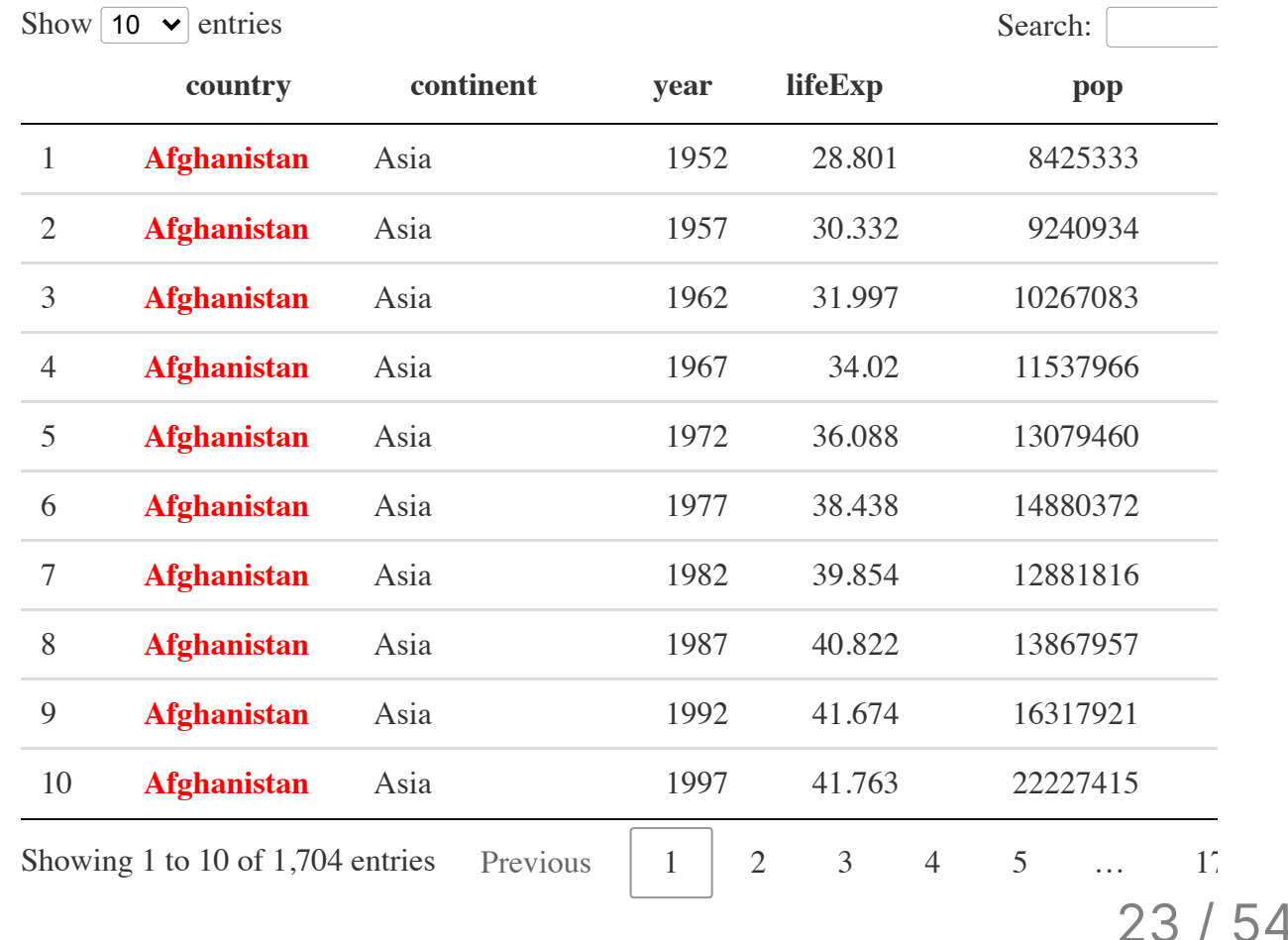

# Make *interactive* tables with: reactable::reactable()

#### Make *interactive* tables with reactable()

#### **library**(reactable)

gapminder %>% reactable()

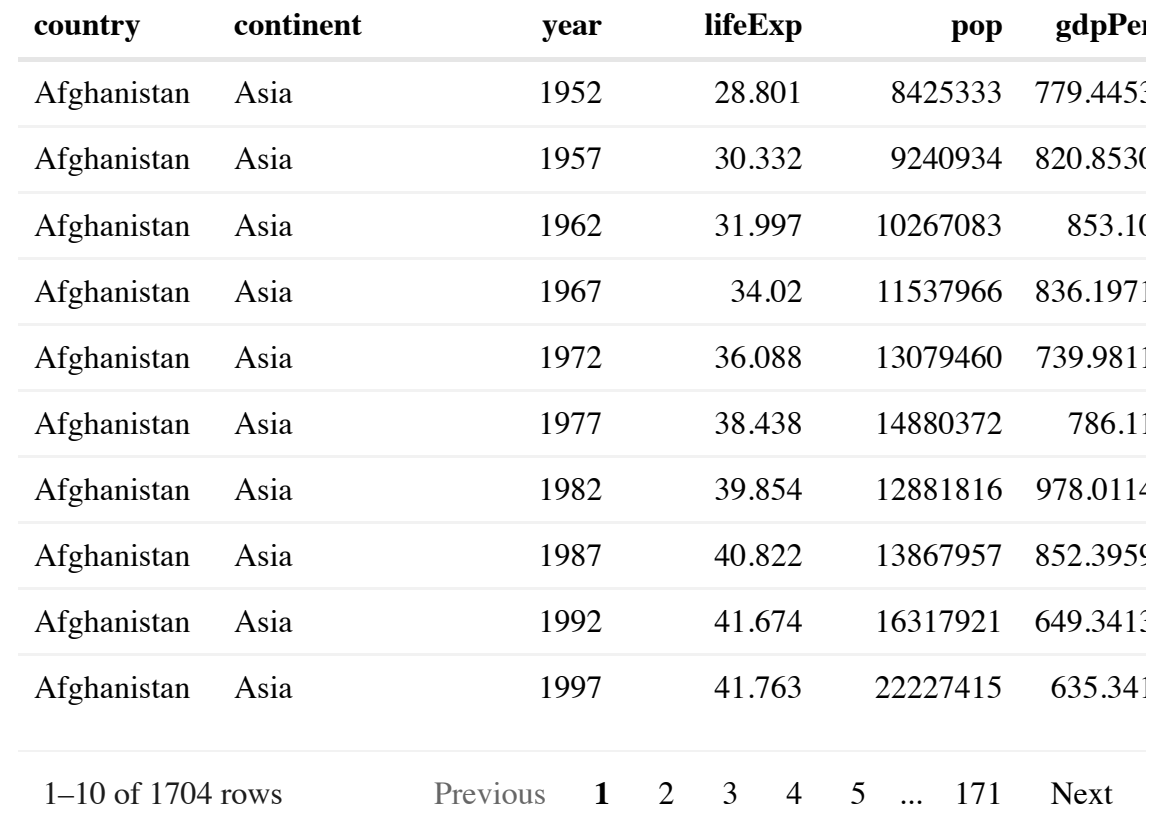

## reactable() has some nice [options!](https://glin.github.io/reactable/articles/examples.html)

```
library(reactable)
gapminder %>%
   reactable(
     searchable = TRUE,
    highlight = TRUE,
    filterable = TRUE,
    defaultPageSize = 5,showPageSizeOptions = TRUE,
     pageSizeOptions = c(5, 10, 15)\left( \begin{array}{c} \end{array} \right)
```
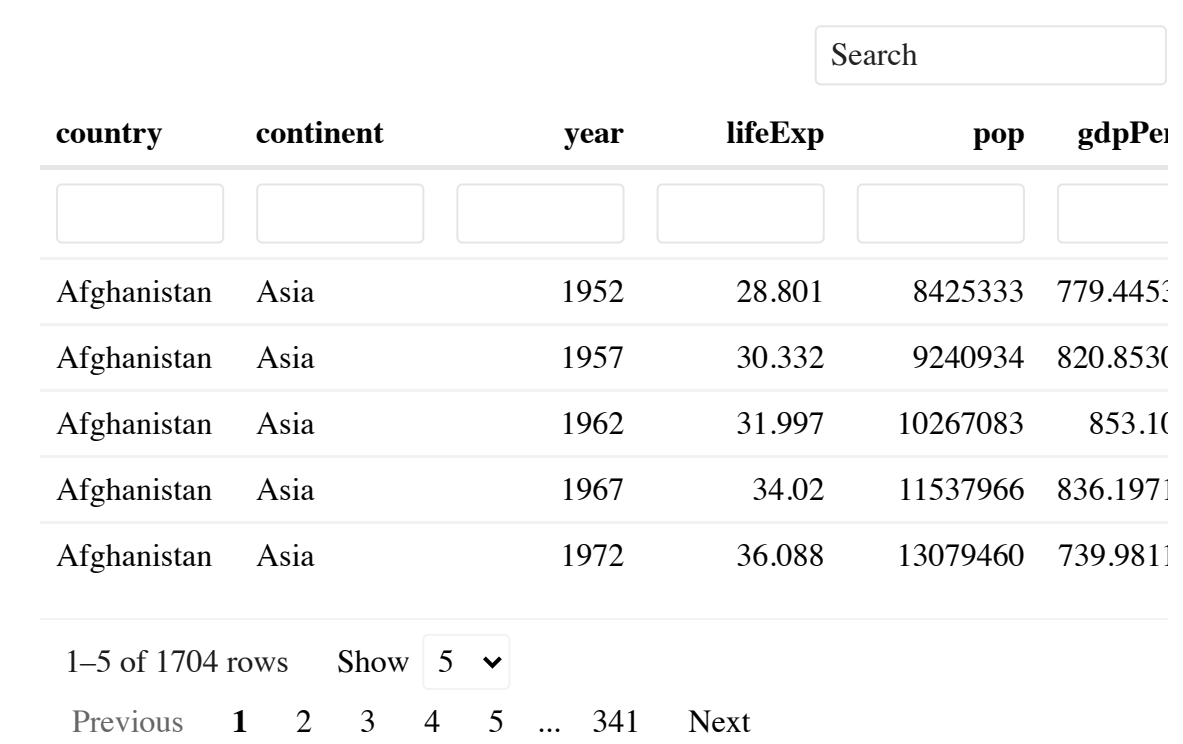

## Add more features with [reactablefmtr](https://kcuilla.github.io/reactablefmtr/index.html) library

#### **library**(reactable) **library**(reactablefmtr)

```
gapminder %>%
   reactable(
    searchable = TRUE.
    highlight = TRUE,
    filterable = TRUE,
    defaultPageSize = 5,
    showPageSizeOptions = TRUE,
    pageSizeOptions = c(5, 10, 15) columns = list(
      lifeExp = colDef(cell = data) gapminder,
        colors = c("#d7191c", "#ff" align = "center")) ## align c
\overline{\phantom{a}}
```
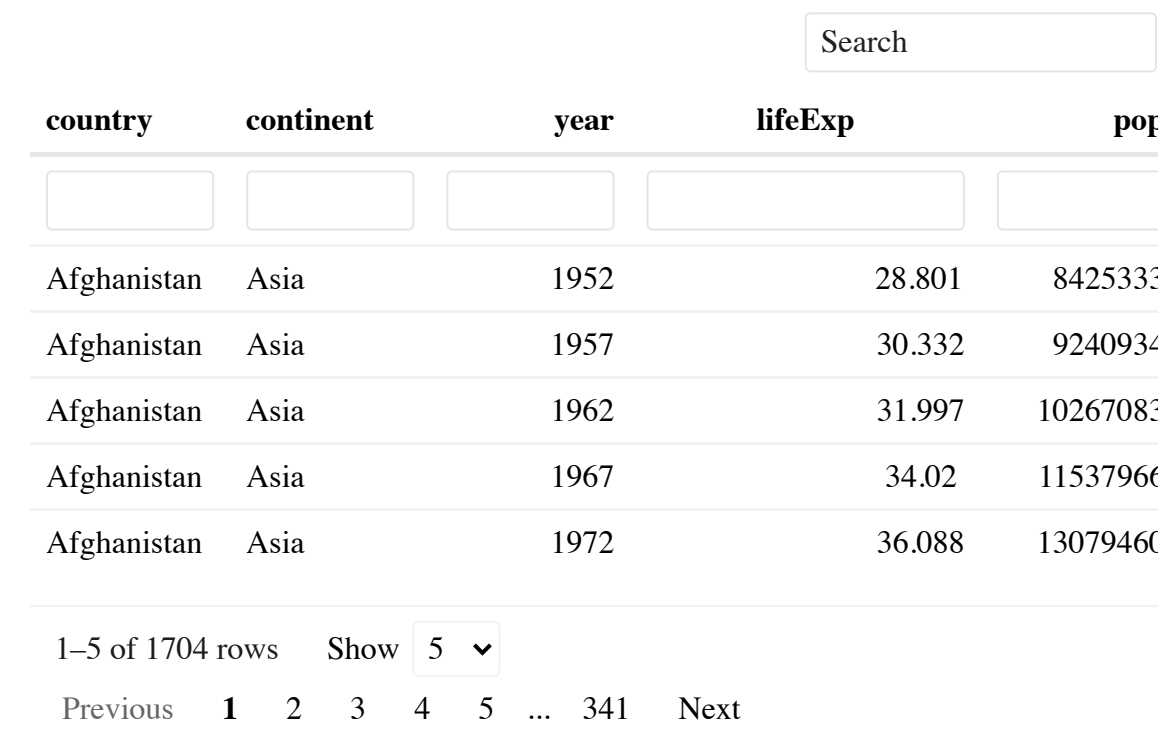

## Add more features with sparkline library [\(example\)](https://glin.github.io/reactable/articles/examples.html#embedding-html-widgets)

**library**(reactable) **library**(sparkline) gapminder\_summary <- gapminder %>% group\_by(country) %>% summarise(lifeExp = list(lifeExp)) %>%  $mutate(leftExpTrend = NA)$ gapminder\_reactable\_sparkline <- gapminder\_ reactable(  $searchable = TRUE,$ highlight =  $TRUE$ , filterable = TRUE, defaultPageSize =  $5$ , showPageSizeOptions = TRUE,  $colums = list($  $lifeExp = colDef($  cell = **function**(values) { sparkline( values, type = "bar", chartRang  $char$ RangeMax = max(gapminder\$l }), leftExpTrend = colDef( cell = **function**(value, index) { sparkline(gapminder\_summary\$lifeE }) ))

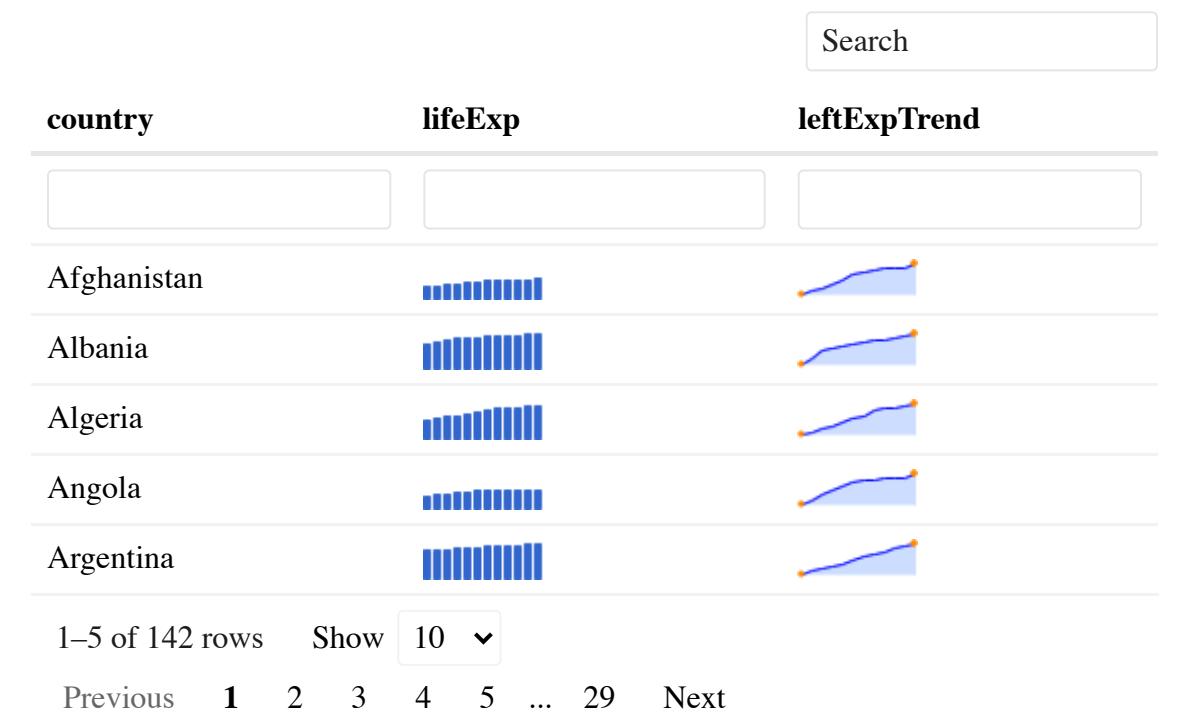

# References:

- <https://rstudio.github.io/DT/>
- <https://glin.github.io/reactable/>
- <https://kcuilla.github.io/reactablefmtr/>

## Vour Turn: Interactive Tables **20:00**

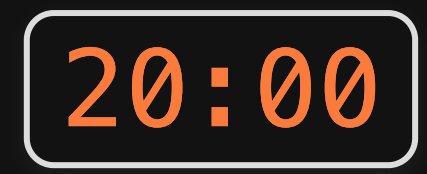

#### Use reactable() to make the following interactive table

Read this [example](https://kcuilla.github.io/reactablefmtr/articles/embed_img.html) and use the gapminder\_flags data frame

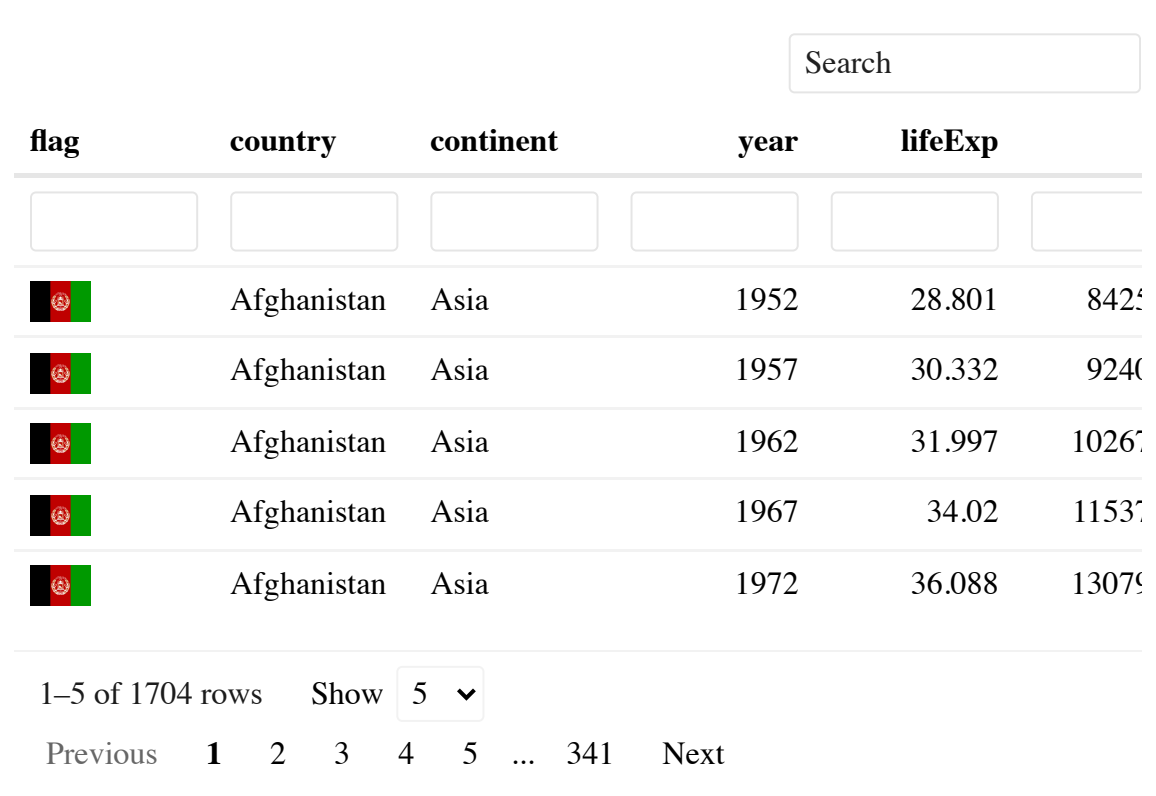

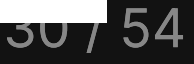

## **Intermission**

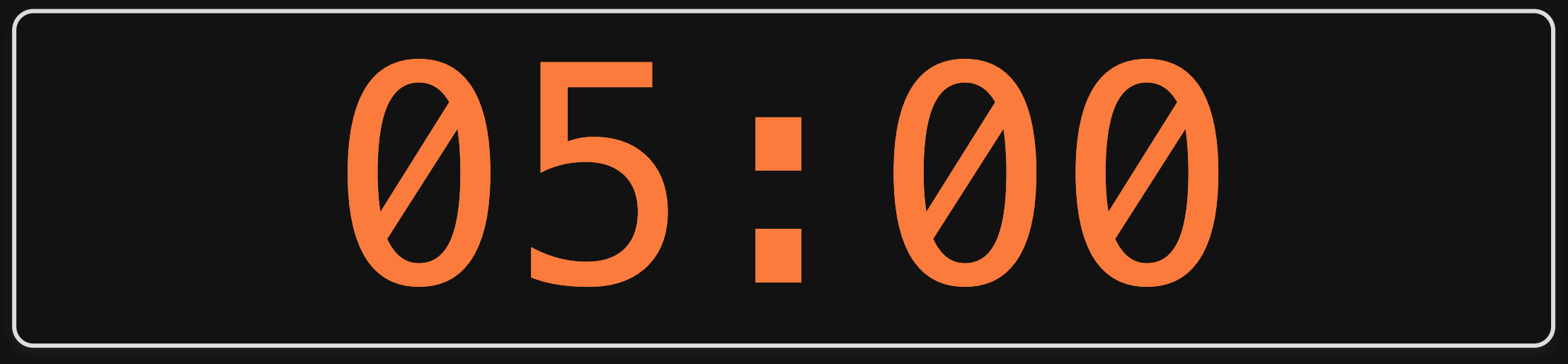

- 1. Interactive charts
- 2. Interactive tables
- Intermission
- 3. Interactive maps

### Make interactive maps with leaflet

**library**(leaflet)

*# Default tiles: OpenStreetMap* leaflet() %>% addTiles()

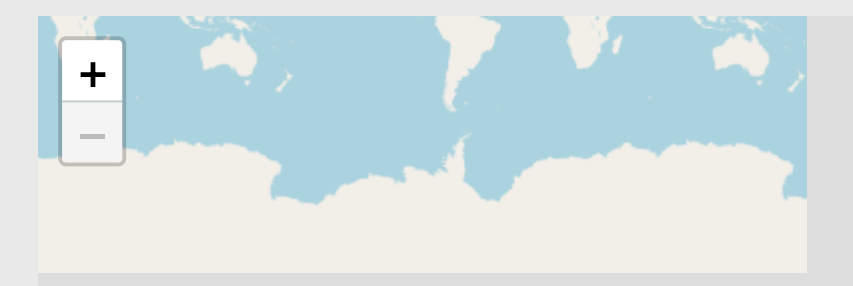

#### Use setView() to set a start location

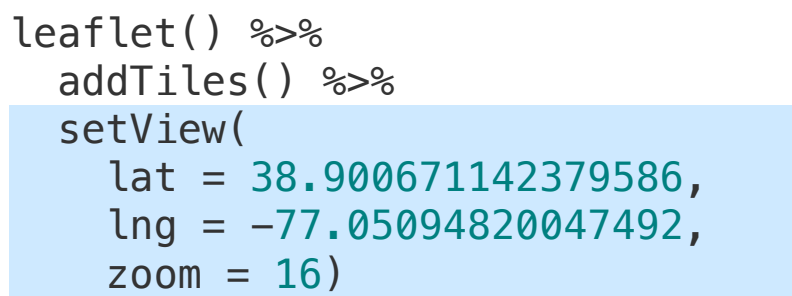

Coordinates from [Google](https://www.google.com/maps) Maps

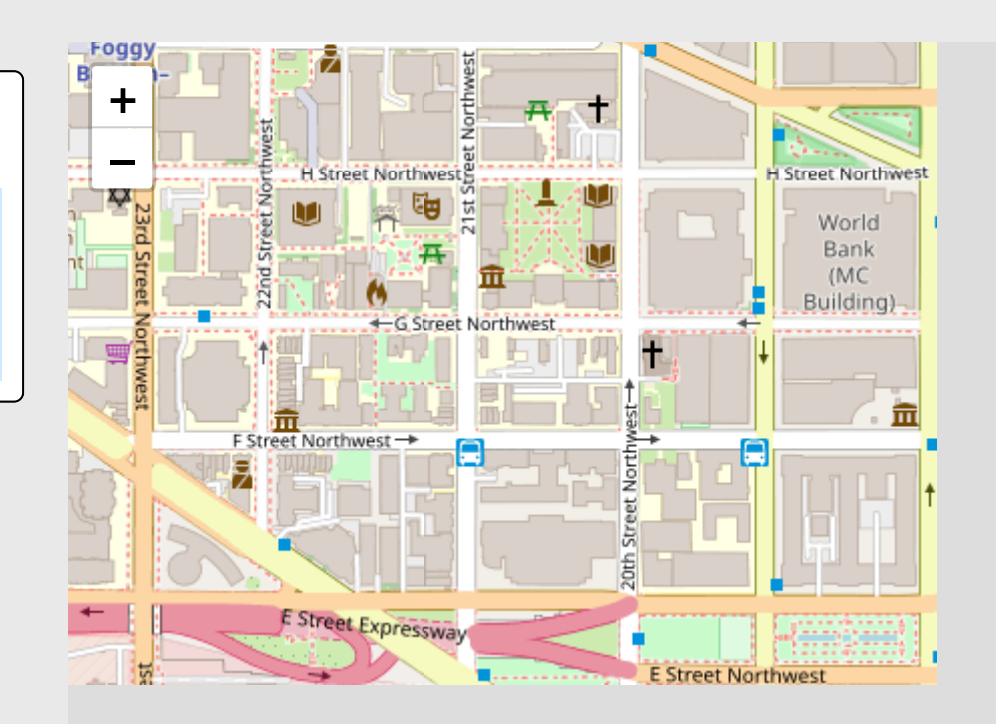

#### Use addMarkers() to add markers

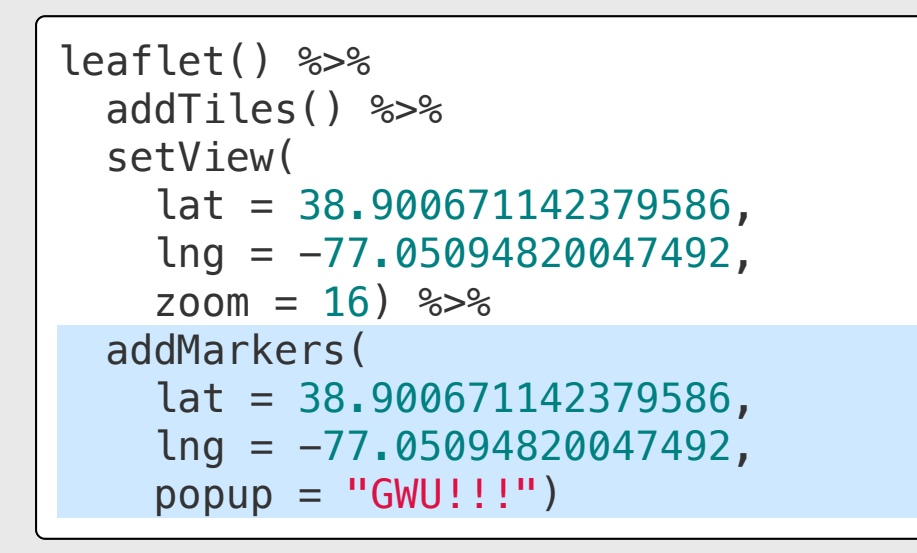

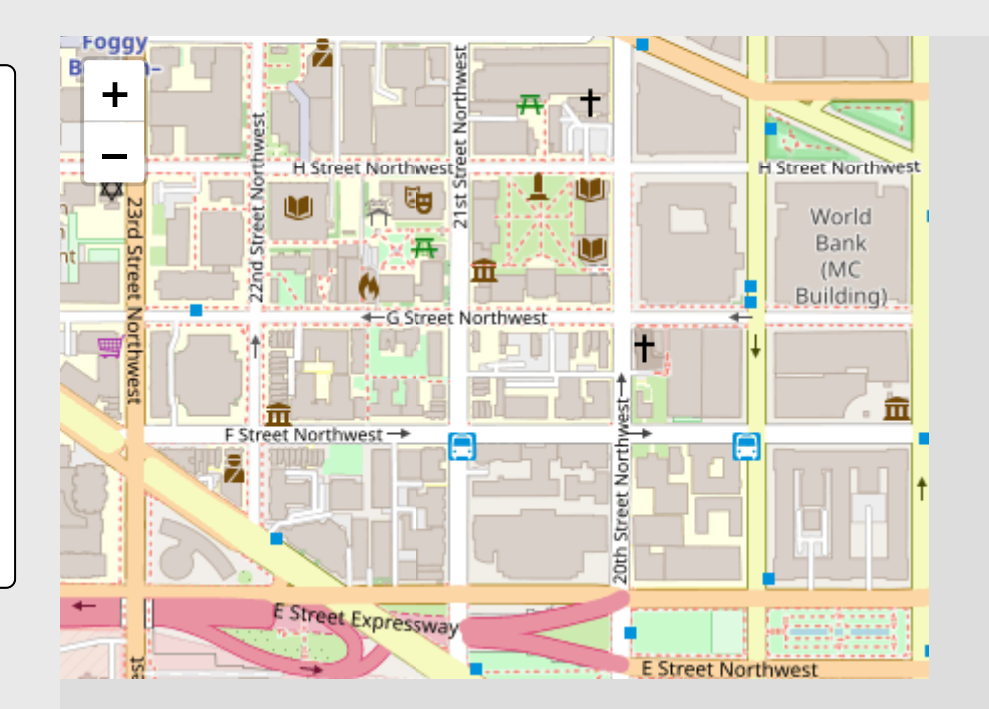

## Change the tiles with addProviderTiles()

```
leaflet() %>%
  # addTiles() %>%
  addProviderTiles(providers$OpenTopoMap) %>
  setView(
   lat = 38.900671142379586,lnq = -77.05094820047492200m = 16) 8>8 addMarkers(
    lat = 38.900671142379586,\ln g = -77.05094820047492,popup = "GWU!!"
```
#### Go [here](https://leaflet-extras.github.io/leaflet-providers/preview/) to get other tiles

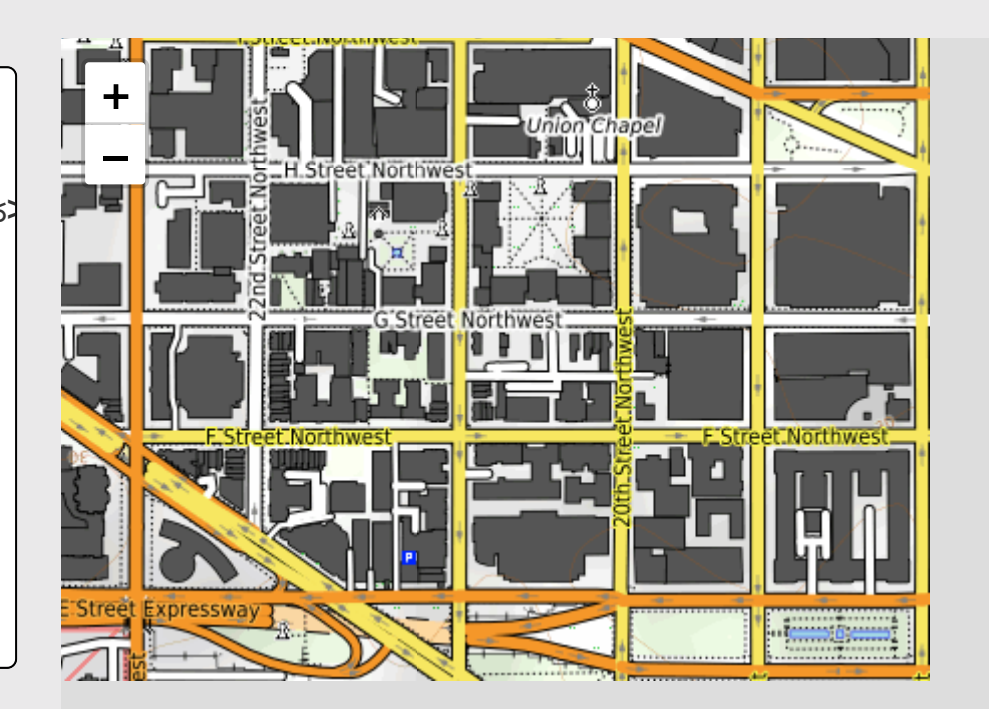

[Leaflet](https://leafletjs.com/) | Map data: © [OpenStreetMap](https://www.openstreetmap.org/copyright) contributors, [SRTM](http://viewfinderpanoramas.org/) | Map style: © [OpenTopoMap](https://opentopomap.org/) [\(CC-BY-SA](https://creativecommons.org/licenses/by-sa/3.0/))

# Overlaying data with leaflet

- Points
- Choropleth maps

#### Points example: coffee data

coffee\_shops <- read\_csv(here::here("data", "us\_coffee\_shops.csv"))

```
# Let's just look at MD
dc coffee shops \leq coffee shops \geqfilter(state == "District of Columnbia")
```
head(dc\_coffee\_shops)

```
# # \overline{A} tibble: \overline{6} \times \overline{8}#> name lat long unique_id city state_abb zip state
#> <chr> <dbl> <dbl> <dbl> <chr> <chr> <chr> <chr> 
# 1 Baskin Robbins 38.9 -77.1 3303629 Washington DC 20008 District of Columbia
#> 2 Baskin Robbins 38.9 -76.9 3303741 Washington DC 20019 District of Columbia
#> 3 Baskin Robbins 38.9 -77.0 3303173 Washington DC 20002 District of Columbia
#> 4 Baskin Robbins 38.9 -77.0 3303939 Washington DC 20003 District of Columbia
#> 5 Baskin Robbins 38.9 -77.0 3302548 Washington DC 20009 District of Columbia
#> 6 Dunkin' Donuts 38.9 -77.0 13589373 Washington DC 20024 District of Columbia
```
### Overlay points with addCircleMarkers()

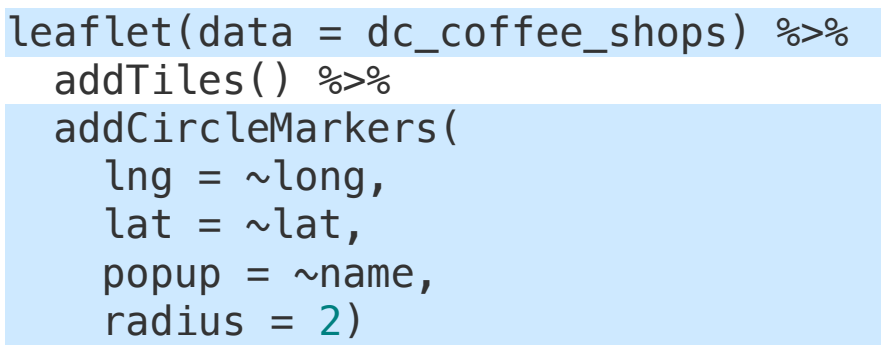

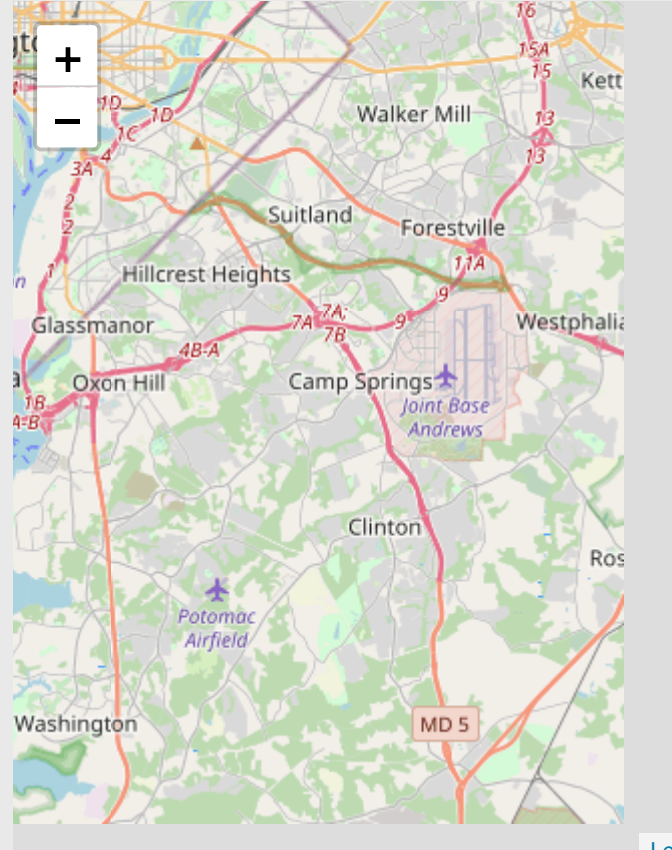

## Make a color pallete with colorFactor()

```
pal <- colorFactor(
   palette = "Set2",
  levels = c( "Starbucks",
     "Dunkin' Donuts",
     "Peet's Coffee & Tea",
     "Baskin Robbins",
     "The Coffee Bean & Tea Leaf"))
```
Make the palette **pallum**  $p$ al() links the shop *name* to a *color*:

```
pal("Starbucks")
```
#> [1] "#66C2A5"

```
pal("Dunkin' Donuts")
```
#> [1] "#FC8D62"

pal("Baskin Robbins")

#> [1] "#E78AC3"

### Use pal() to color the points

```
leaflet(data = dc_coffee_shops) %>%
   addTiles() %>%
   addCircleMarkers(
    \text{Ing} = \text{~long},
    lat = \simlat,
    popup = \simname,
    color = ~\simpal(name),
    radius = 2)
```
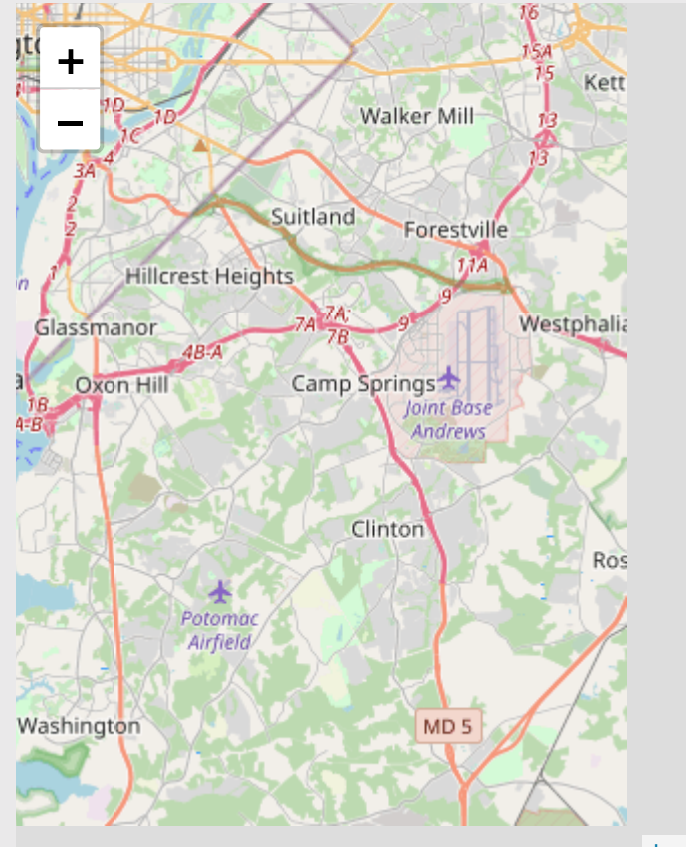

#### Use a dark tile scheme to make colors pop

```
leaflet(data = dc_coffee_shops) %>%
   # addTiles() %>%
   addProviderTiles(providers$CartoDB.DarkMatter) %>%
   addCircleMarkers(
    \ln q = \sim \text{long},
    lat = \simlat,
    popup = \simname,
    color = ~\simpal(name),
    radius = 2)
```
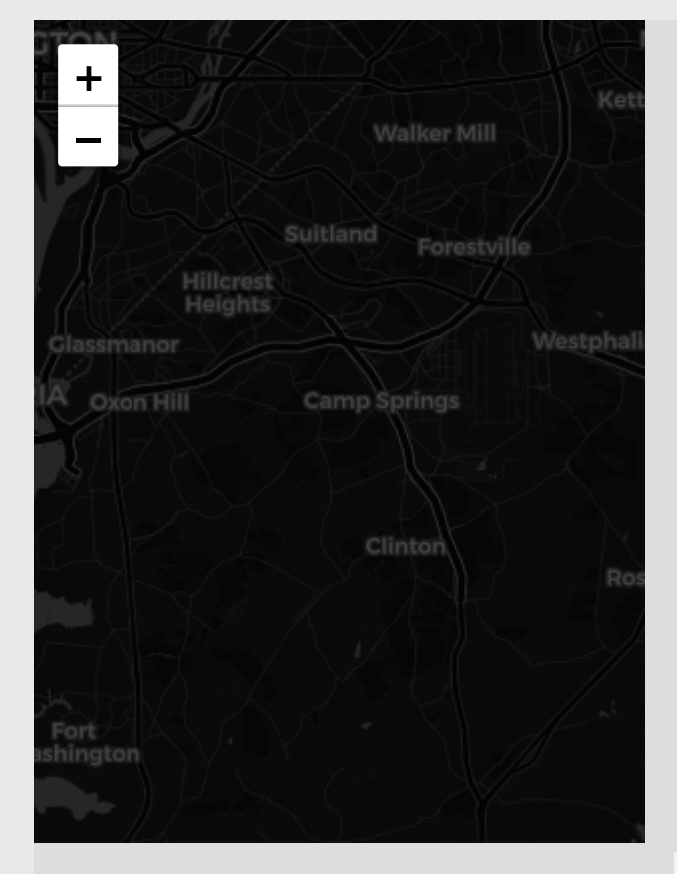

[Leaflet](https://leafletjs.com/) | © [OpenStreetMap](https://www.openstreetmap.org/copyright) contributors © [CARTO](https://carto.com/attributions)

### Add a legend with addLegend()

```
leaflet(data = dc coffee shops) \gg addProviderTiles(providers$CartoDB.DarkMatter) %>%
   addCircleMarkers(
    lnq = \simlong,
    lat = \sim lat,
    popup = \simname,
    color = ~\simpal(name),
    radius = 2) %>%
   addLegend(
     position = "bottomright",
    pal = pal,values = \simname,
     title = "Coffee Shop",
    opacity = 1)
```
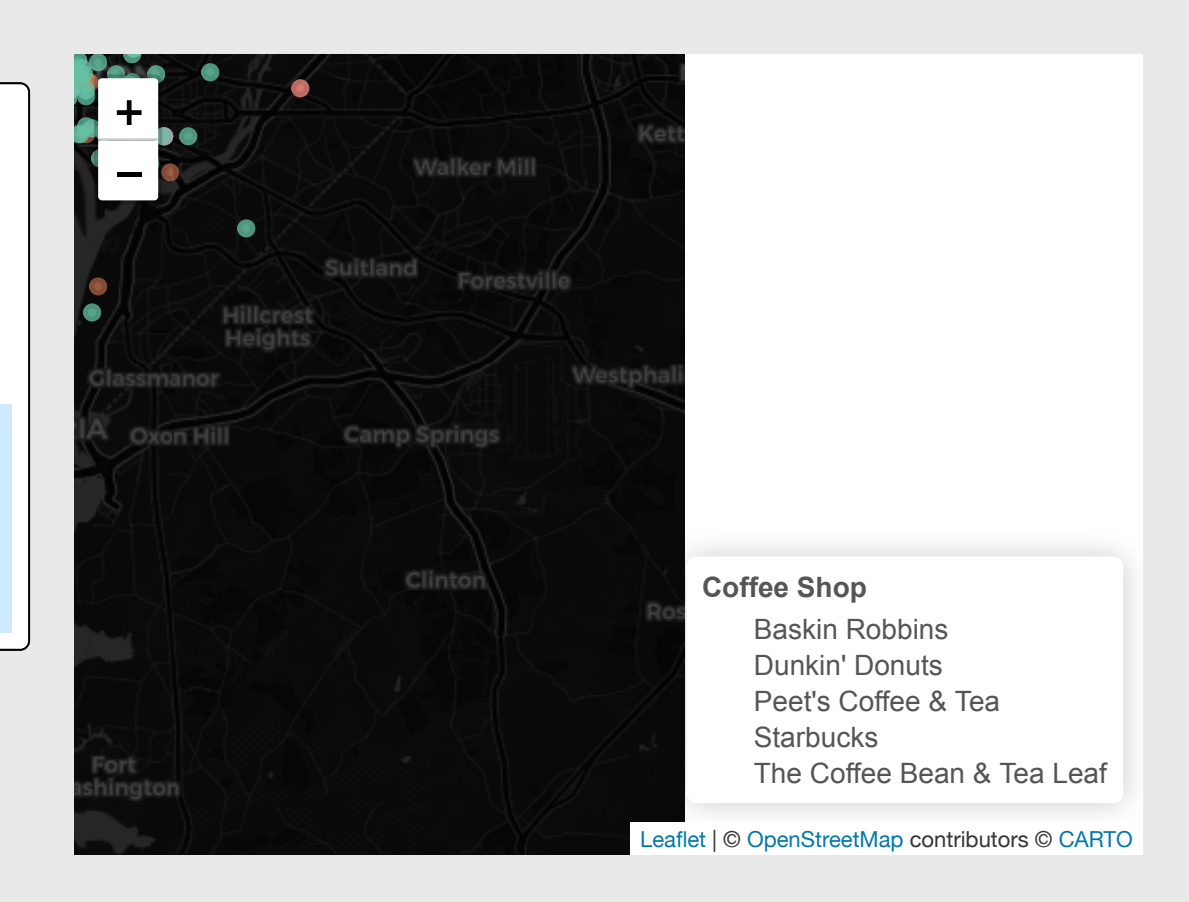

# Overlaying data with leaflet

- Points
- Choropleth maps

#### How to make a choropleth leaflet map

Get the "fill" data

```
milk production \leq read csv(here::here(
  'data', 'milk production.csv'))
milk_2017 <- milk_production %>%
  filter(year == 2017) %>%
  select(name = state, milk_produced) %>%
  mutate(milk produced = milk produced / 10^9)
```
Join to my "map" data

```
library(rnaturalearth)
state_milk <- ne_states(
  country = 'united states of america',
  returnclass = 'sf<sup>'</sup>) sleft_join(milk_2017, by = 'name')
```
state milk %>% select(name, milk produced) %>% head()

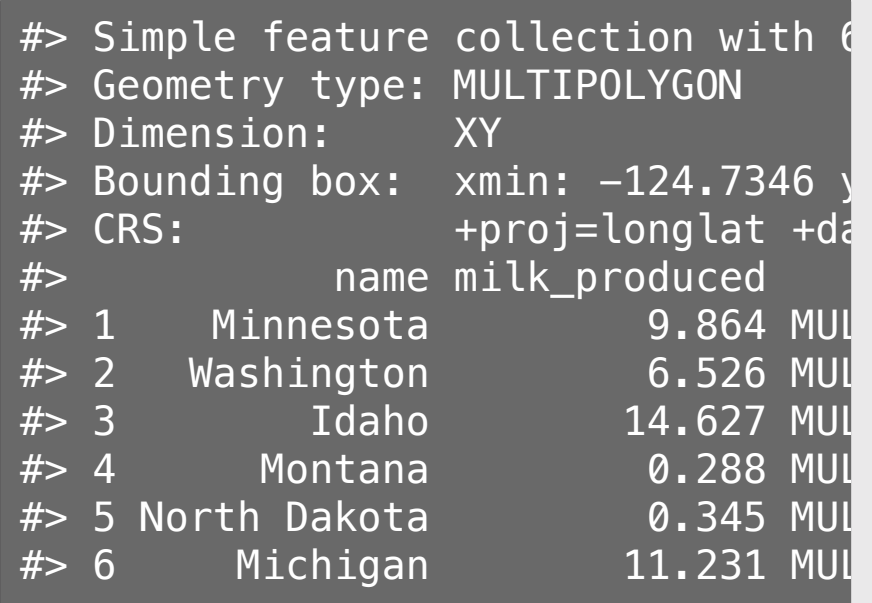

## Add state shapes with addPolygons()

+

−

Notice that I didn't include addTiles()

leaflet(data = state\_milk) %>% setView(-96, 37.8, 4) %>% addPolygons()

## Make a color pallete with colorBin()

pal <- colorBin( palette = "YlOrRd", domain = state\_milk\$milk\_produced)

Make the palette  $p$  inks the milk produced color:

 $pal(1)$ #> [1] "#FFFFCC" pal(10) #> [1] "#FED976" pal(20) #> [1] "#FD8D3C"

## Use pal() to fill the polygons

+−

```
pal <- colorBin(
 palette = "YlOrRd"
,
 domain = state milk$milk produced)
leaflet(data = state milk) % > setView(-96, 37.8, 
4) %>%
   addPolygons(
   fillColor = \simpal(milk_produced),
weight = 2,
opacity = 1, color = "white"
,
 dashArray = "3"
,
 fillOpacity = 0.7
)
```
## Manually set bins in pal()

```
pal <- colorBin(
 palette = "YlOrRd"
,
bins = round(seq(0, sqrt(40), length.out \daggerdomain = state milk\text{smilk} produced)
leaflet(data = state milk) % > setView(-96, 37.8, 
4) %>%
   addPolygons(
   fillColor = \simpal(milk_produced),
weight = 2,
opacity = 1, color = "white"
,
 dashArray = "3"
,
 fillOpacity = 0.7
)
```
+−

### Make it interactive with highlight argument

```
leaflet(data = state milk) % > setView(-96, 37.8, 4) %>%
  addPolygons(
   fillColor = \simpal(milk produced),
   weight = 2,
   opacity = 1,
   color = "white",dashArray = "3",
    fillOpacity = 0.7,
     highlight = highlightOptions(
     weight = 5,
     color = "#666", dashArray = ""
,
      fillOpacity = 0.7,
      bringToFront = TRUE))
```
+ −

#### Add labels

```
state_milk <- state_milk %>%
 mutate(label = paste(name, ": "
,
 round(milk_produced, 
2), " B lbs", sep = ""))
leaflet(data = state milk) % > setView(-96, 37.8, 
4) %>%
  addPolygons(
   fillColor = \simpal(milk produced),
weight = 2,
opacity = 1, color = "white"
,
 dashArray = "3"
,
fillOpacity = 0.7,
    highlight = highlightOptions(
weight = 5,
 color = "#666"
,
 dashArray = ""
,
 fillOpacity = 0.7
,
     bringToFront = TRUE,
   label = state milk$label)
```
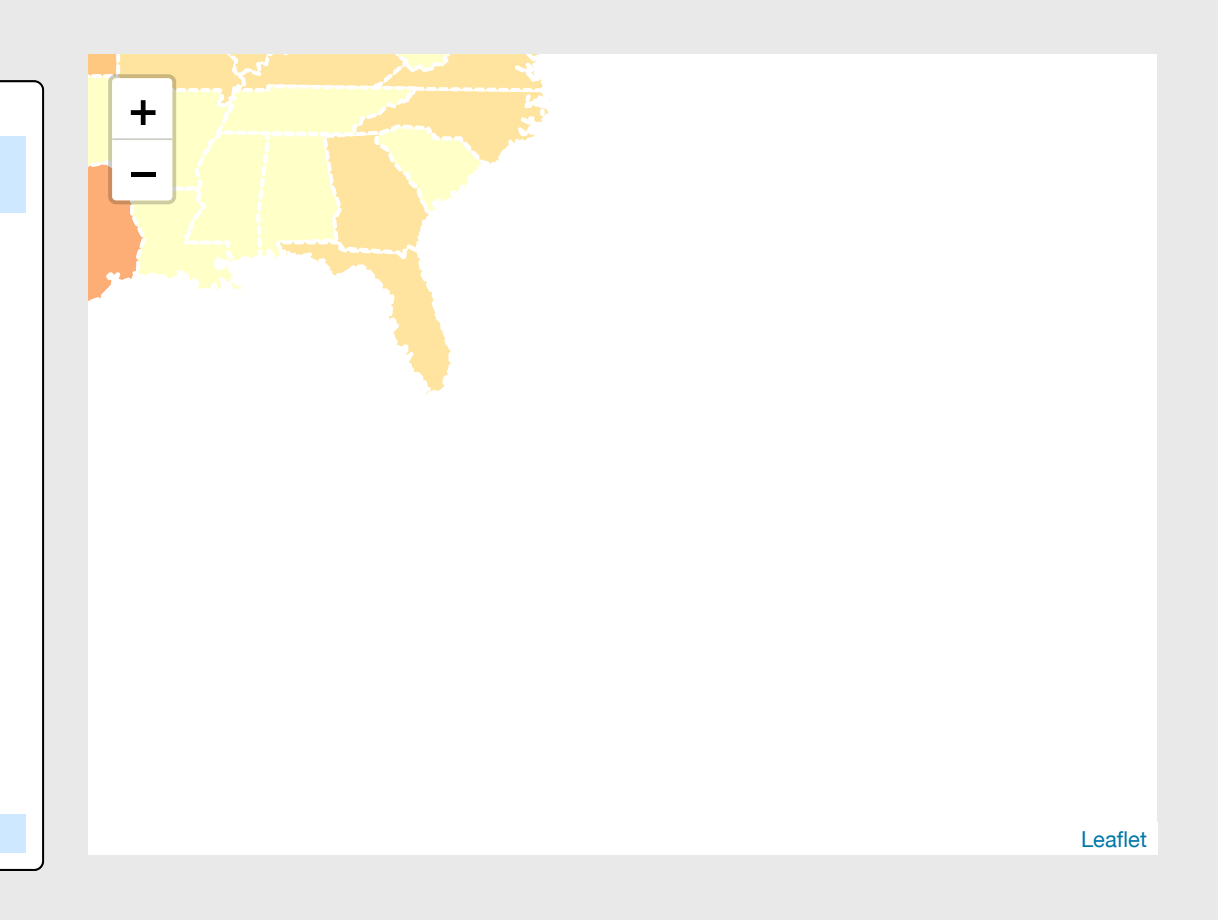

#### Add a legend with addLegend ( )

```
leaflet(data = state milk) % > setView(-96, 37.8, 
4) %>%
  addPolygons(
   fillColor = \simpal(milk produced),
weight = 2,
opacity = 1, color = "white"
,
 dashArray = "3"
,
fillOpacity = 0.7,
    highlight = highlightOptions(
weight = 5,
 color = "#666"
,
 dashArray = ""
,
 fillOpacity = 0.7
,
     bringToFront = TRUE),
   label = state milk$label) % > addLegend(
p pal = pal, values = \simmilk_produced, opacity = 0.7,
 title = "Billions lbs milk"
,
 position = "bottomright"
)
```
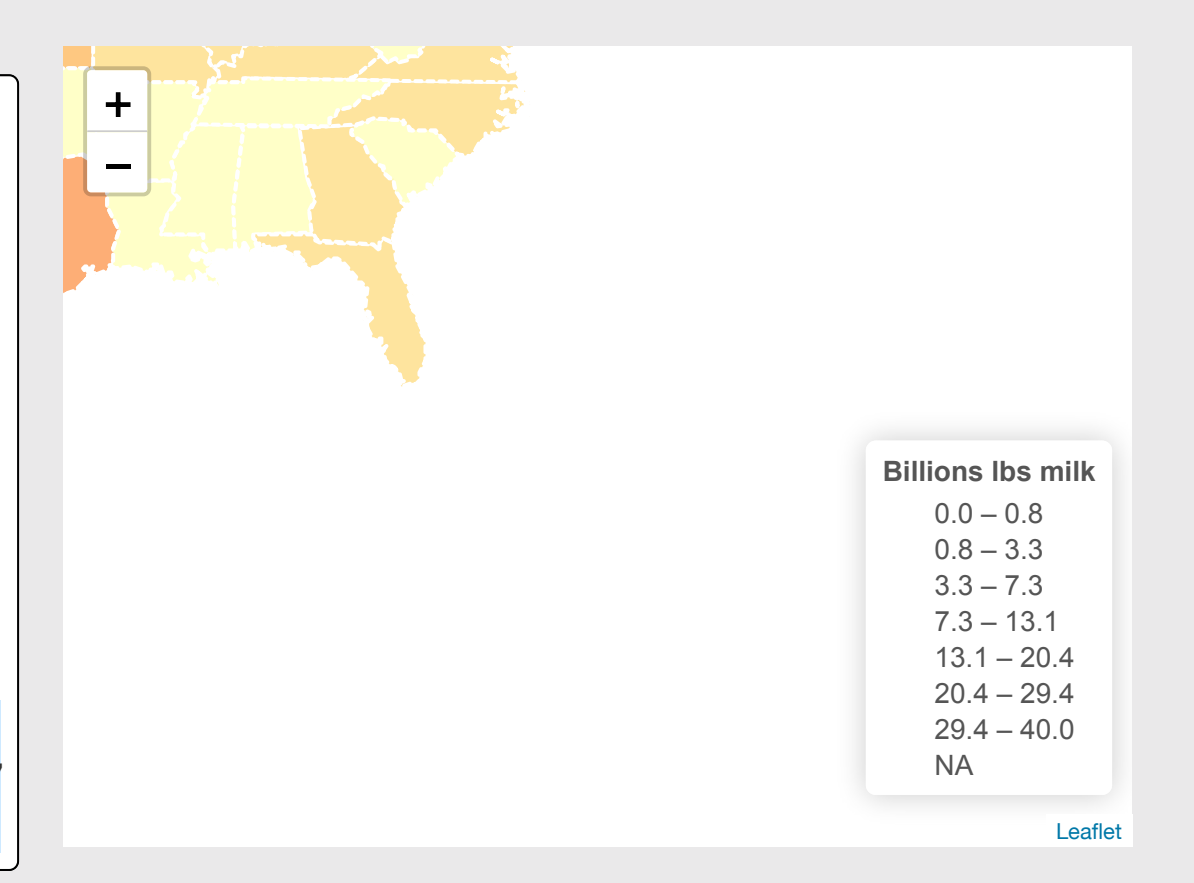

Reference guide: https://rstudio.github.io/leaflet/

#### Your Turn: Interactive Maps

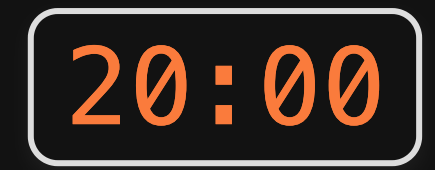

Use the world\_internet\_2015 data frame to create this interactive leaflet map of internet access by country in 2 0 1 5.

Note: I've already created the world\_internet\_2015 data frame by joining the <code>internet\_users</code> data frame to the world data frame from the rnaturalearth librar ernet\_2015 data<br>interactive leaflet<br>ess by country in<br>eated the<br>2015 data frame by<br>t\_users data frame<br>ame from the<br>y.

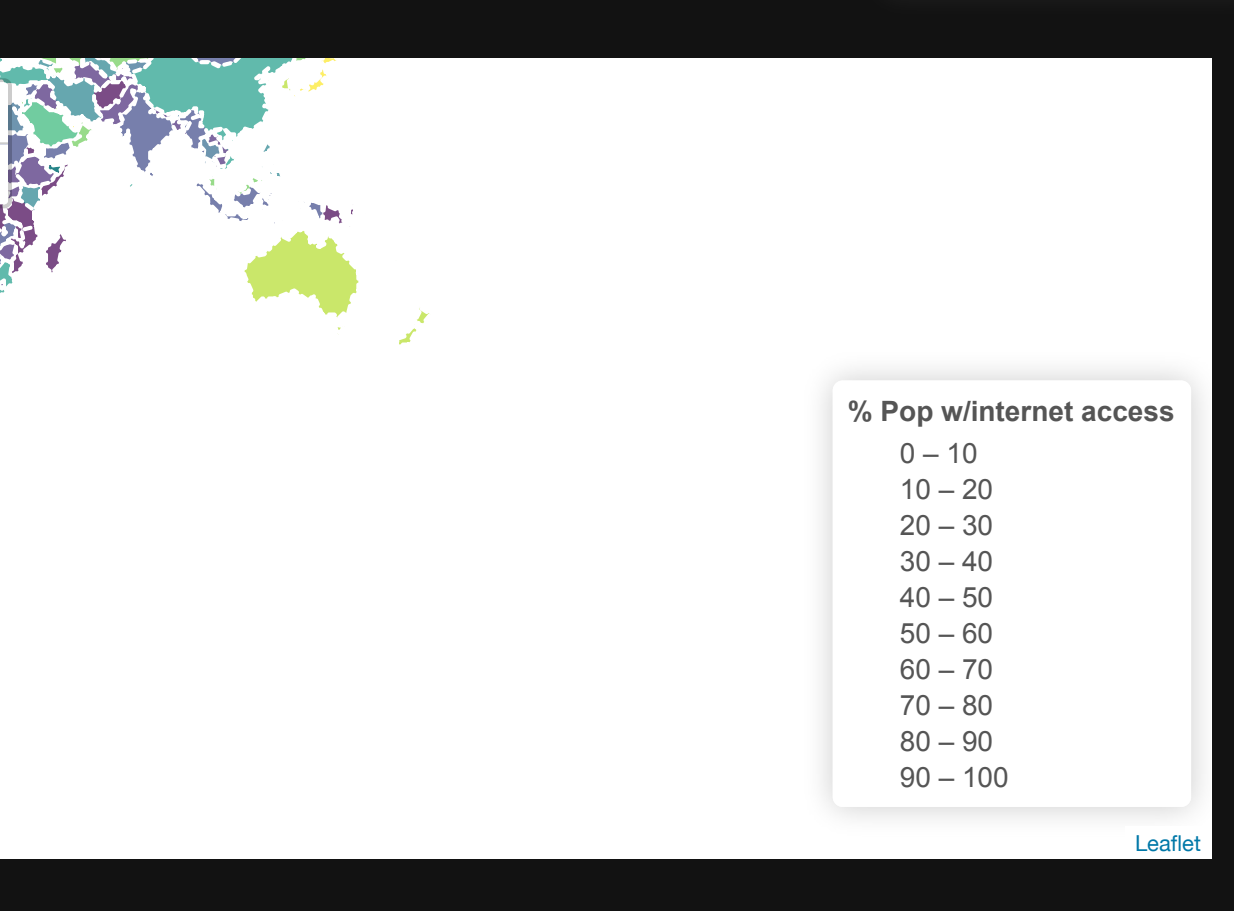